# 防止大規模無線RADIUS網路崩潰

## 目錄

簡介 觀察到的症狀 1.監控RADIUS效能 2. WLC看到Msglogs上的RADIUS佇列已滿 3.調試AAA 4. RADIUS伺服器太忙, 沒有響應 最佳實踐調整 WLC端調諧

## 簡介

本檔案簡要概述大規模無線部署的基本配置原則,例如使用思科身分識別服務引擎(ISE)或思科安全 存取控制伺服器(ACS)且具有RADIUS的AireOS無線LAN控制器(WLC)。 本檔案會以更多技術詳細 資訊引用其他檔案。

## 觀察到的症狀

通常大學環境會遇到這種身份驗證、授權和記帳(AAA)崩潰狀態。本節介紹在此環境中遇到的常見 症狀/日誌。

#### 1.監控RADIUS效能

Dotx客戶端在進行多次身份驗證重試後遇到較大的延遲。

使用命令show radius auth statistics(GUI:Monitor > Statistics > RADIUS Servers)以尋找問題。特別 要查詢大量重試、拒絕和超時。以下是範例:

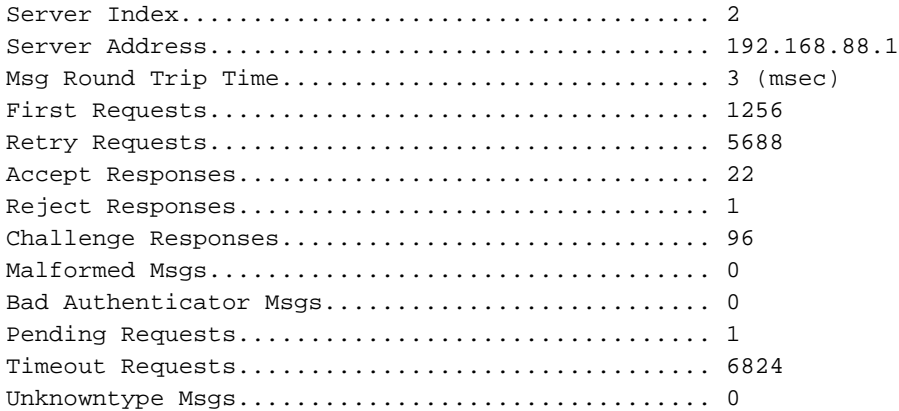

Other Drops...................................... 0 尋找:

- 高重試:第一個請求比率(不應超過10%)
- 高拒絕:接受比率
- 高超時: 第一個請求比率 ( 不應超過5% )

如果有問題,請檢查:

- 客戶端配置錯誤
- WLC和RADIUS伺服器之間的網路連線問題
- RADIUS伺服器和後端資料庫之間出現問題(如果使用),例如使用Active Directory(AD)

#### 2. WLC看到Msglogs上的RADIUS佇列已滿

WLC收到有關RADIUS佇列的以下訊息:

Univ-WISM2-02: \*aaa QueueReader: Dec 02 14:25:31.565: #AAA-3-3TXQUEUE\_ADD\_FAILED: radius\_db.c:889 Transmission queue full. Que name: Radius queue. Dropping sessionpackets. host =  $x.x.x.x$ .

#### 3.調試AAA

AAA的偵錯顯示以下訊息:

\*aaaQueueReader: Dec 02 21 09:19:52.198: xx:xx:xx:xx:xx:xx Returning AAA Error 'Out of Memory' (-2) for mobile xx:xx:xx:xx:xx

AAA的調試返回移動設**備的AAA錯誤超**時(-5)。AAA伺服器無法連線,接著進行使用者端解除授權。

#### 4. RADIUS伺服器太忙, 沒有響應

以下是日誌系統時間陷阱:

```
0 Wed Aug 20 15:30:40 2014 RADIUS auth-server x.x.x.x:1812 available
1 Wed Aug 20 15:30:40 2014 RADIUS auth-server x.x.x.x:1812 available
2 Wed Aug 20 15:30:40 2014 RADIUS server x.x.x.x:1812 activated on WLAN 6
3 Wed Aug 20 15:30:40 2014 RADIUS server x.x.x.x:1812 deactivated on WLAN 6
4 Wed Aug 20 15:30:40 2014 RADIUS auth-server x.x.x.x:1812 unavailable
5 Wed Aug 20 15:30:40 2014 RADIUS server x.x.x.x:1812 failed to respond to request
(ID 22) for client 68:96:7b:0e:46:7f / user 'user1@univ1.edu'
6 Wed Aug 20 15:29:57 2014 User Larry_Dull_231730 logged Out. Client MAC:84:a6:c8:
87:13:9c, Client IP:198.21.137.22, AP MAC:c0:7b:bc:cf:af:40, AP Name:Dot1x-AP
7 Wed Aug 20 15:28:42 2014 RADIUS server x.x.x.x:1812 failed to respond to request
(ID 183) for client 48:d7:05:7d:93:a5 / user ' user2@univ2.edu '
8 Wed Aug 20 15:28:42 2014 RADIUS auth-server x.x.x.x:1812 unavailable
9 Wed Aug 20 15:28:42 2014 RADIUS server x.x.x.x:1812 failed to respond to request
(ID 154) for client 40:0e:85:76:00:68 / user ' user1@univ1.edu '
10 Wed Aug 20 15:28:41 2014 RADIUS auth-server x.x.x.x:1812 available
11 Wed Aug 20 15:28:41 2014 RADIUS auth-server x.x.x.x:1812 unavailable
12 Wed Aug 20 15:28:41 2014 RADIUS server x.x.x.x:1812 failed to respond to request
(ID 99) for client 50:2e:5c:ea:e4:ba / user ' user3@univ3.edu '
```
13 Wed Aug 20 15:28:38 2014 RADIUS auth-server x.x.x.x:1812 available 14 Wed Aug 20 15:28:38 2014 RADIUS auth-server x.x.x.x:1812 unavailable 15 Wed Aug 20 15:28:38 2014 RADIUS server x.x.x.x:1812 failed to respond to request (ID 30) for client b4:18:d1:60:6b:51 / user ' user1@univ1.edu ' 16 Wed Aug 20 15:28:38 2014 RADIUS auth-server x.x.x.x:1812 available 17 Wed Aug 20 15:28:38 2014 RADIUS server x.x.x.x:1812 activated on WLAN 6 18 Wed Aug 20 15:28:38 2014 RADIUS server x.x.x.x:1812 deactivated on WLAN 6 19 Wed Aug 20 15:28:38 2014 RADIUS auth-server x.x.x.x:1812 unavailable

### 最佳實踐調整

#### WLC端調諧

• 可擴展身份驗證協定(EAP) — 使802.1X客戶端排除起作用。

為802.1X全域性啟用客戶端排除。 將802.1X無線LAN(WLAN)上的客戶端排除設定至少為120秒。 按照[AireOS WLC文章上的802.1X客戶端排除中的說明設定EAP計](/content/en/us/support/docs/wireless-mobility/wireless-lan-wlan/117714-technote-aireoswlc-00.html)時器。

- 將RADIUS重新傳輸超時設定為至少五秒。
- 將Session-Timeout設定為至少8小時。
- 禁用主動故障轉移,它不允許單個行為不當的請求方導致RADIUS伺服器之間的WLC失敗。
- 為客戶端配置快速安全漫遊。

確保Microsoft Windows EAP客戶端使用Wi-Fi保護訪問2(WPA2)/高級加密標準(AES),以便可 以使用機會金鑰快取(OKC)。

如果您可以將Apple iOS客戶端隔離到其自己的WLAN,則可以在該WLAN上啟用802.11r。

為支援792x電話的任何WLAN啟用Cisco集中金鑰管理(CCKM)(但不要在支援Microsoft Windows或Android客戶端的任何服務集識別符號(SSID)上啟用CCKM,因為它們的CCKM實施 往往有問題)。

為支援Macintosh作業系統(MAC OS)X和/或Android客戶端的任何EAP WLAN啟用粘滯金鑰快 取(SKC)。

如需詳細資訊,請參閱[802.11 WLAN漫遊和CUWN上的快速安全漫遊。](/content/en/us/support/docs/wireless-mobility/wireless-lan-wlan/116493-technote-technology-00.html)

附註: 使用show pmk-cache all命令,在高峰時間監控WLC成對主金鑰(PMK)快取使用情況。 如果您達到最大PMK快取大小或接近該大小,則可能必須禁用SKC。 如果將ISE用於分析,則使用WLC端DHCP/HTTP分析。這會將分析資料封裝到易於負載平衡的 RADIUS記帳資料包中,從而確保終端的所有資料都到達相同的公共服務網路(PSN)。

確保臨時記帳處於關閉狀態,除非您對基於位元組的計費服務需要臨時記帳。否則,臨時會計 處理只會增加負荷,而不會增加額外收益。

執行最佳的WLC代碼。

RADIUS伺服器端調整降低日誌記錄速率。大多數RADIUS伺服器可配置它們要儲存的日誌 記錄。如果使用ACS或ISE,管理員可以選擇記錄到監控資料庫的類別。例如,如果從 RADIUS伺服器傳送記帳資料,並使用另一個應用程式(如SYSLOG)進行檢視,則不要在本 地將資料寫入資料庫。在ISE上,確保日誌抑制始終處於啟用狀態。如果出於故障排除目的必須 禁用此功能,請轉至Administration > System > Logging > Collection Filters,並使用Bypass Suppression選項禁用單個終端或使用者上的抑制。在ISE版本1.3及更高版本中,可以在即時身 份驗證日誌中按一下右鍵一個終端以禁用抑制。

確保後端身份驗證延遲較低(AD、輕量級目錄訪問協定(LDAP)、Rivest、Shamir、 Adleman(RSA))。 如果使用ACS或ISE,可以運行身份驗證摘要報告,以便按伺服器監控平均 延遲和峰值延遲。處理請求的時間越長,ACS或ISE可以處理的身份驗證速率越低。95%的情況 下,由於後端資料庫的響應緩慢,導致出現高延遲。

禁用受保護的可擴展身份驗證協定(PEAP)密碼重試。大多數裝置不支援在PEAP隧道內進行密 碼重試,因此EAP伺服器的重試會導致裝置停止響應,並使用新的EAP會話重新啟動。這會導 致EAP超時而不是拒絕,這意味著客戶端排除將不會被命中。

禁用未使用的EAP協定。這並不是關鍵,但確實會為EAP交換增加一些效率,並確保客戶端無 法使用弱或無意的EAP方法。

啟用PEAP會話恢復和快速重新連線。

如果不需要,請勿將MAC身份驗證傳送到AD。這是一種常見的配置錯誤,會增加ISE進行身份 驗證的域控制器上的負載。這通常會導致耗時的負搜尋並增加平均延遲。

使用裝置感測器(如果適用)(特定於ISE)。